#### Device Activation Via iVMS-4200

#### **GREAT PRODUCTS. GREATER PARTNERSHIPS."**

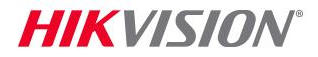

### Device Activation

*Activation* is the process of creating a password for the 'admin' ID on a new device. There is *no* 'default' password, so a device is 'inactive' until that password is created. Activation is the first step in using a new device.

There are 5 methods to Activate a Hikvision Device

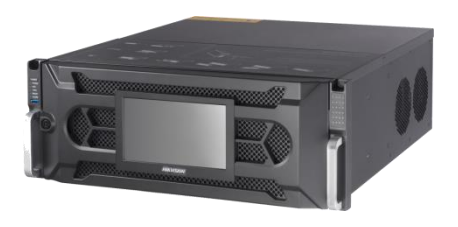

SADP Tool Method (all)

Web Interface Method (all)

iVMS-4200 (all)

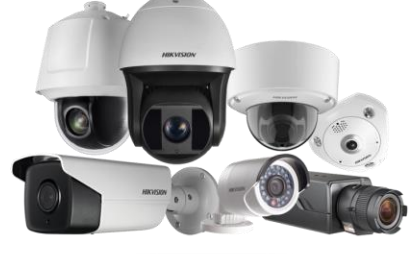

Direct Unit Method (recorders)

Plug and Play Cameras (from Recorder)

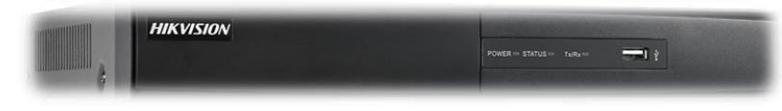

*HIKVISION* 

### Password Requirements

There are four password strengths Hikvision defines for levels of protection. Stronger passwords mix multiple character types.

Level 0 (Risk – not allowed e.g. admin/admin)

Level 1 (Weak – e.g. ballroom 1)

Level 2 (Medium – e.g. Ballroom)

Level 3 ( Strong ) – e.g. Ballr00m!

There is NO default password for "admin". You must create it. Min 8 / max 16 characters. Hikvision recommends the use of Strong Passwords and requires a minimum of a weak password. No 'risk' passwords allowed (e.g. 1111, 12345678, admin).

### iVMS-4200 Discovers Devices

- Start iVMS-4200
- Choose Device Management

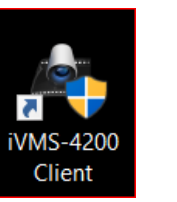

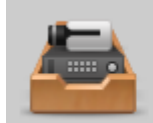

**Device Management** Adding, editing and deleting the devices and groups.

In the server tab, local devices are displayed at the bottom of the screen [1]

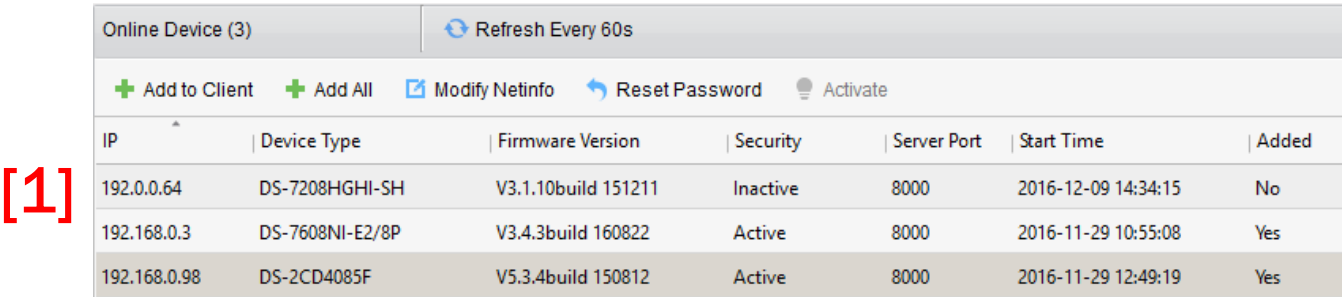

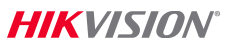

# Activation

- $\blacksquare$  Find an inactive device in the *Security* column [1]
- **Click "Activate"** [2]
- **Enter and confirm device** password [3]
- $\blacksquare$  Click OK  $[4]$
- **Device is activated**

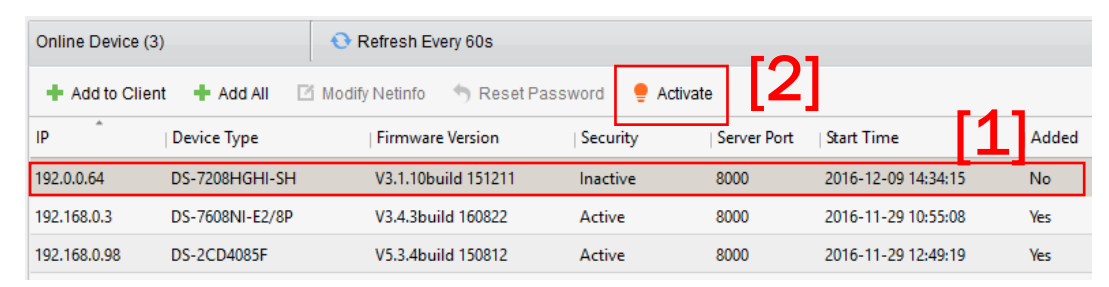

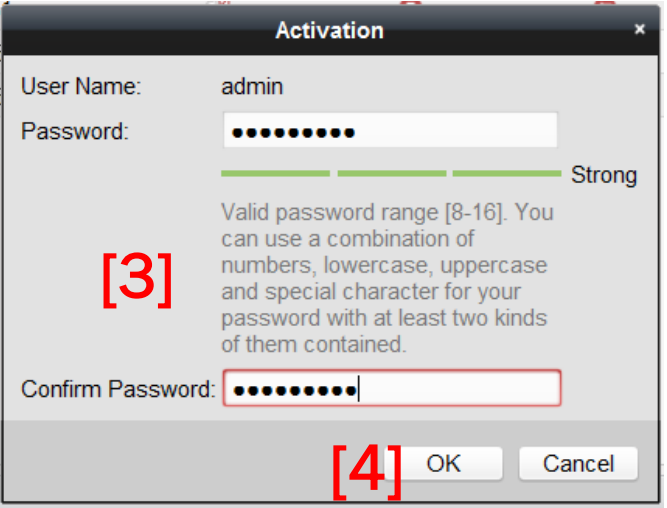

# After Activation

- Once activated, IP address of device can be set
- Double click IP address of device [1]

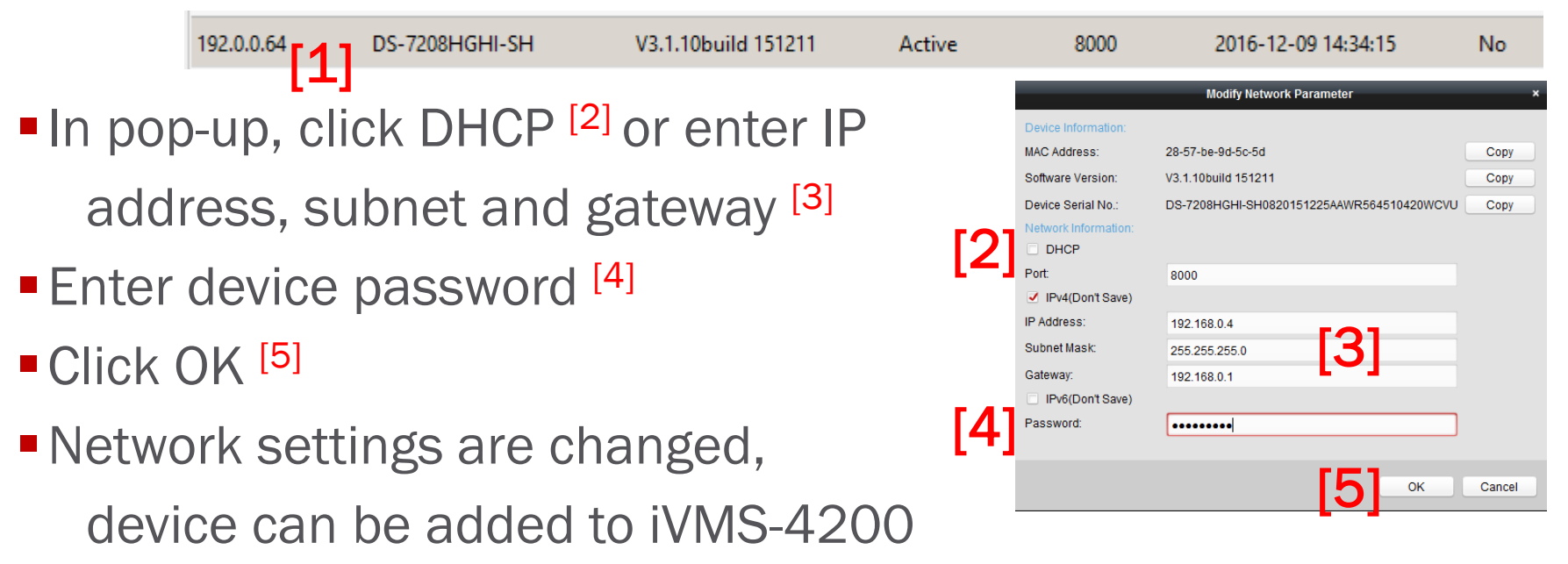

### **Thank You!**

#### Hikvision USA Inc.

18639 Railroad Street City of Industry, CA 91748 Tel: +1 909-895-0400 Toll-Free: +1 866-200-6690 (U.S. and Canada) Fax: +1 909-595-2788 Email: sales.usa@hikvision.com

#### www.hikvision.com

#### **GREAT PRODUCTS. GREATER PARTNERSHIPS."**

**HIKVISION** 

© 2017 Hikvision USA Inc. and Hikvision Canada Inc. All Rights Reserved. Confidential and Proprietary